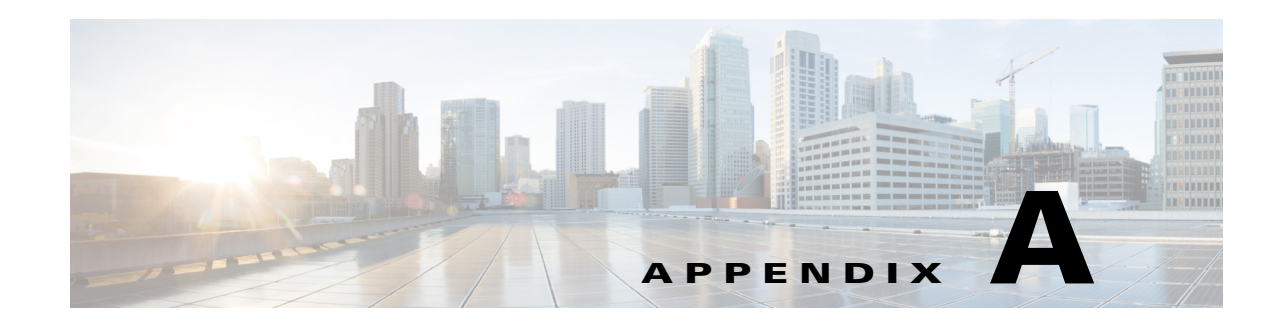

# **Online Insertion and Removal and Hot-Swapping**

The online insertion and removal (OIR) operation lets you replace faulty data and voice modules without affecting system operation. The OIR is similar to hot-swapping. OIR commands are issued before removing and after installing a module. When performing OIR, use an identical module to replace an original one. If you need to perform OIR on multiple modules within a router, perform the operation one module at a time.

The difference between hot-swapping and OIR is that OIR requires performing Cisco IOS commands before and after the OIR. Hot-swapping is strictly a hardware function and requires no commands. Not all router components or modules use OIR, or can be hot swapped.

The following components use OIR in the routers:

- **•** Service Modules (SMs)
- **•** Network Interface Modules (NIMs)
- **•** SFPs
- **•** USB devices

The following components can be hot swapped:

- **•** Fan tray
- **•** Power supply—only when the router is backed up with an optional PSU

#### **Requirement**

To issue OIR commands, you must keep the module that is to be replaced in EnergyWise full-power mode. If the module is in EnergyWise power-saving or shutdown mode, you cannot issue OIR commands, and you cannot, therefore, remove the module.

Г

## **OIR Procedures**

The following procedures describe using the OIR process to remove and replace data and voice modules.

### **Remove a Module**

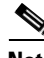

**Note** Ensure that the module is available before you issue the command to remove it.

From a console terminal run the **hw-module subslot** *<subslot>* **stop** command. The service module adapter LED blinks, turns off, and the console displays a prompt signaling the module can be removed.

See the following output:

```
Router# hw-module subslot 2/0 stop 
Proceed with stop of module? [confirm]
damo-O2#
*Mar 22 20:43:31.088: %SPA_OIR-6-OFFLINECARD: SPA (SM-X-1T3/E3) offline in subslot 2/0
*Mar 22 20:43:31.088: %IOSXE_OIR-6-SOFT_STOPSPA: SPA(SM-X-1T3/E3) stopped in subslot 2/0, 
interfaces disabled
Router# show hw-module subslot 2/0 oir
Module Model Model Operational Status
------------- -------------------- ------------------------
subslot 2/0 SM-X-1T3/E3 stopped
```
#### **Insert a Module**

You require to run this step only if you run the **oir-stop** command when the module is not physically removed from the slot. If the module is physically removed, you do not require to run this command.

From a console terminal issue the **hw-module sm {slot} oir-start** command**.** The console displays output that shows the module change states:

```
Router# hw-module sm 2 oir-start
Router#
*Nov 11 21:06:17.546: %ATMOC3POM-6-SFP_IN: Interface ATM2/0 OC3 MM SFP has been inserted.
Router#
*Nov 11 21:06:19.442: %LINK-3-UPDOWN: Interface ATM2/0, changed state to up
*Nov 11 21:06:20.442: %LINEPROTO-5-UPDOWN: Line protocol on Interface ATM2/0, changed 
state to up
```
#### **Hot-Swapping Procedures**

The following items can be hot-swapped:

- **•** Fan trays
- **•** Power supplies only when the router is backed up with an RPS

For details of the hot-swapping procedures, see the "Replace a Fan Tray" section on page 6-53 and the "Remove and Replace Cisco 4000 Series ISRs Power Supplies" section on page 6-39.